## Annexe 4 - Manuel d'utilisation

Roulin Jérémie<sup>1</sup>

<sup>1</sup>Affiliation not available

September 27, 2018

#### Abstract

Ce fichier contient toutes les informations nécessaires pour faire fonctionner les applications développées dans le cadre du travail de Bachelor "Conception et réalisation d'un système de récolte de données pour la prévention d'escarres chez les personnes à risque".

### Introduction

### Heading

#### Sub-heading

Pellentesque tincidunt lobortis orci non venenatis. Cras in justo luctus, pulvinar augue id, suscipit diam. Morbi aliquet fringilla nibh, vel pellentesque dui venenatis eget. Orci varius natoque penatibus et magnis dis parturient montes, nascetur ridiculus mus.

- Donec ultricies ultrices magna gravida porta.
- Maecenas accumsan diam dui, auctor ornare ex pellentesque id.
- Integer tempus massa id augue finibus convallis.

Duis magna nunc, rutrum sodales elementum a, egestas eget dolor. Vivamus non pretium nunc, at vestibulum arcu. Vivamus pharetra, justo vel blandit feugiat, magna neque feugiat mi, a bibendum erat arcu a est.

Nulla vestibulum, nisl id tempor pulvinar, felis dui pellentesque lacus, quis bibendum metus enim sed ex.

Sed vestibulum, leo non elementum condimentum, dui ipsum vehicula quam, a vehicula turpis ipsum a nibh. Mauris posuere lobortis porta. Aenean augue neque, varius vitae [dapibus.](http://authorea.com) [\(Gardner,](#page-3-0) [1998\)](#page-3-0)

#### Code snippets: inline and block

To type code inline hit the <> button in the toolbar or hit shift-cmd-c. You can also include code blocks from the Insert menu. Syntax highlighting is automatic.

```
export function transformDomArray(domArray, options={}){
  let mappings = {
    'P': 'DIV',
```

```
'SPAN': null, // a comment here
    'EM': 'I'
  }
}
```
#### Code blocks via LaTeX listings

#### Python

```
class MyClass (Yourclass):
2 d e f i n i t ( s e l f , my, y ou r s ) :
            bla = '5 1 2 3 4'print bla
```
#### Subheading

Etiam efficitur, arcu ut euismod sagittis, dui ex suscipit lectus, in efficitur sem sem et velit. Quisque pellentesque sapien eu ligula convallis, ut gravida massa vehicula. Ut mollis nulla nec dictum tempus. In dapibus accumsan nisl, vel facilisis arcu fermentum sit amet. Mauris sed consequat odio. Nulla auctor, elit in fermentum gravida, nulla neque mollis tortor, eu pretium nunc nisi sit amet lectus. Mauris suscipit felis vitae nunc malesuada rhoncus [\(Wilm and Murakami,](#page-3-1) [2015\)](#page-3-1). Morbi nibh nunc, egestas sed vehicula sed, ultricies vehicula magna Fig. [1.](#page-1-0)

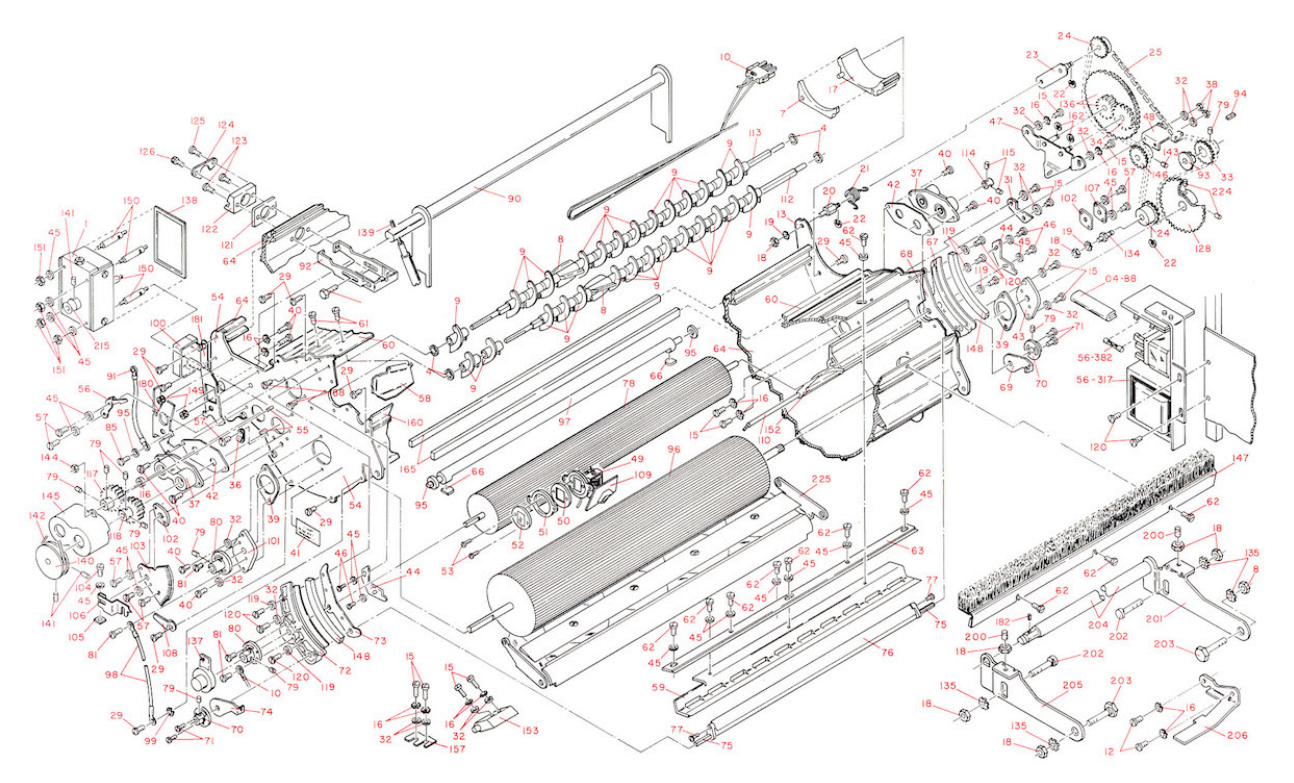

<span id="page-1-0"></span>Figure 1: Ut mollis nulla nec dictum tempus. In dapibus accumsan nisl, vel facilisis arcu fermentum sit amet. Mauris sed consequat odio. Nulla auctor, elit in fermentum gravida, nulla neque mollis tortor, eu pretium nunc nisi sit amet lectus.

## Interactive figures

An interactive figure built with d3.js [\(this is how\)](https://intercom.help/authorea/host-data/interactive-figures/inserting-an-interactive-figure)

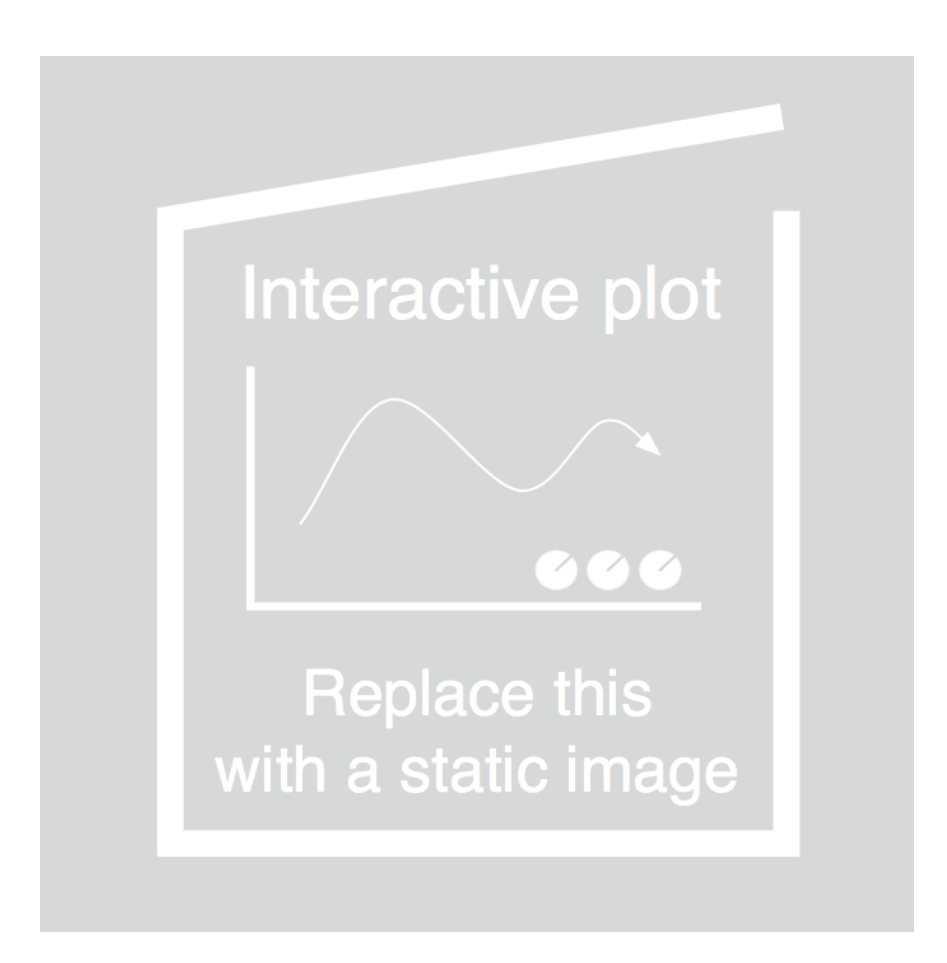

Figure 2: This interactive figure is built with d3.js [\(instructions\)](https://intercom.help/authorea/host-data/interactive-figures/inserting-an-interactive-figure). Click near the nodes to create new ones. Connect the nodes!

# References

- <span id="page-3-0"></span>F.M. Gardner. HTML Sourcebook: A Complete Guide To HTML 3.2 And HTML Extensions [Book Reviews]. IEEE Communications Magazine, 36(6):26–28, jun 1998. doi: 10.1109/mcom.1998.685344. URL [https:](https://doi.org/10.1109%2Fmcom.1998.685344) [//doi.org/10.1109%2Fmcom.1998.685344](https://doi.org/10.1109%2Fmcom.1998.685344).
- <span id="page-3-1"></span>Johannes Wilm and Shinyu Murakami. Vivliostyle - Web browser based CSS typesetting engine. In XML London 2015 Conference Proceedings. XML London, jun 2015. doi: 10.14337/xmllondon15.wilm01. URL <https://doi.org/10.14337%2Fxmllondon15.wilm01>.